# Broadcast receivers

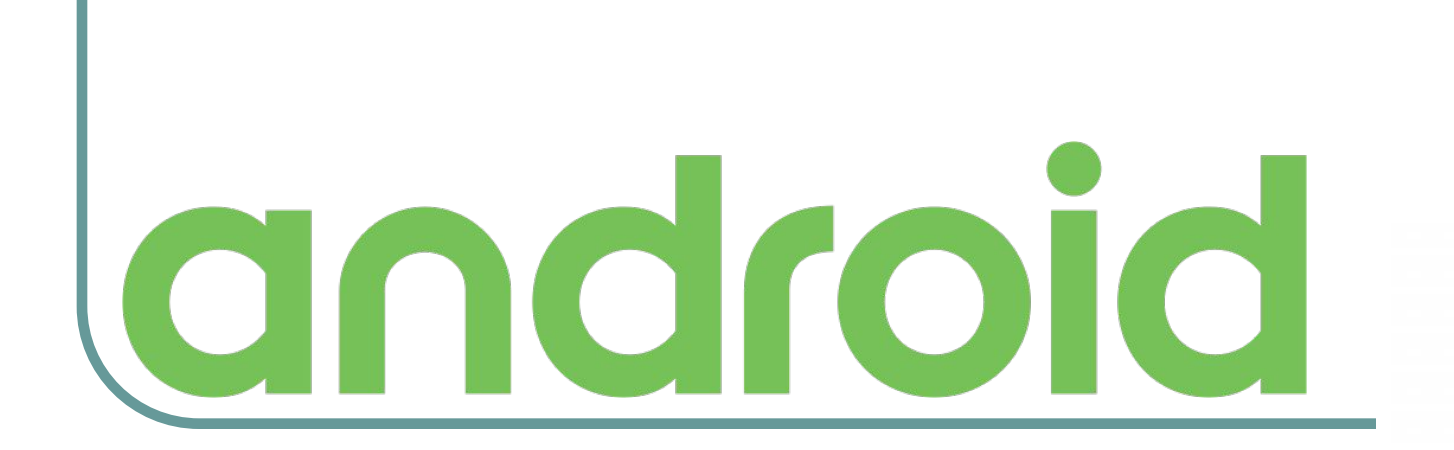

#### Создание гиперссылок

### XML-разметка: **https://git.io/vPpN6**

14:49 人  $\Psi$ 

**Hyperlinks** 

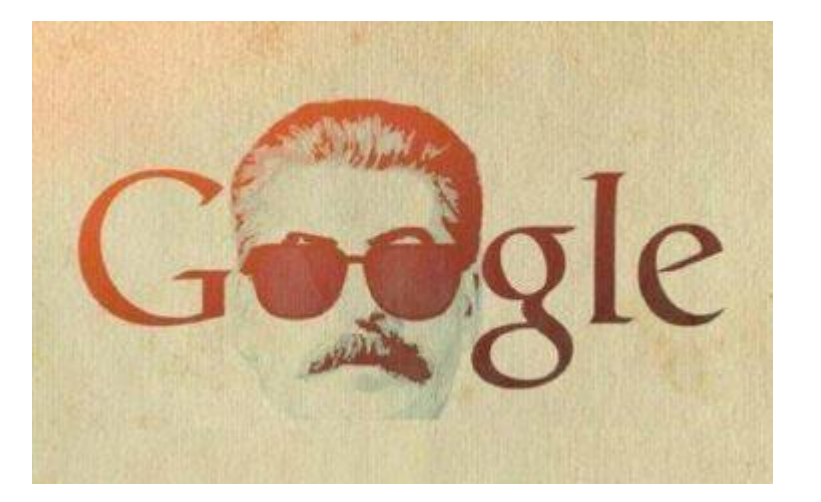

#### www.vk.com/sunmeat

 $\times$   $\frac{35}{1111} + \frac{1}{2111}$  99

sunmeatrich@gmail.com

0635500055

#### Вспомним про интенты

**Намерение** (интент) - это механизм для описания одного действия – например, выбора фотографии, отправки письма, совершения звонка, запуска браузера с переходом по указанному адресу, запуска сервиса или другого активити в приложении, и тд. Сегодня мы рассмотрим применение интентов для трансляции сообщений по системе. Любое приложение способно зарегистрировать **широковещательный приёмник** (broadcast receiver) и отслеживать интенты с возможностью на них реагировать. Это позволяет создавать приложения, использующие событийную модель, в основе которой лежат внутренние, системные или сторонние события, передаваемые внешними программами.

#### Примеры неявных интентов

```
// открытие браузера
Uri uriUrl = Uri.parse("http://google.com/");
Intent launchBrowser = new Intent (Intent. ACTION VIEW, uriUrl);
startActivity(launchBrowser);
```

```
// отправка поискового запроса
Intent search = new Intent (Intent. ACTION WEB SEARCH) ;
search.putExtra(SearchManager.QUERY, "android");
startActivity(search);
```

```
// запуск камеры
Intent intent = new Intent (android.provider.MediaStore.ACTION IMAGE CAPTURE);
startActivity(intent);
 l.
// запустить одну из программ с передачей номера телефона
Intent dial = new Intent (Intent.ACTION DIAL, Uri.parse ("tel: 0635500055") ) ;
startActivity(dial);
```
#### Виды интентов: явный

**// код первого активити ArrayList<File> fileList = new ArrayList<>(); Intent intent = new Intent(MainActivity.this, SecondActivity.class); // явный вызов intent.putExtra("FILES\_LIST", fileList); startActivity(intent);**

**// код второго активити ArrayList<File> filelist = (ArrayList<File>)getIntent() .getSerializableExtra("FILES\_LIST");**

#### Виды интентов: неявный

Неявные намерения — это механизм, позволяющий запрашивать компоненты приложений с помощью действий. Можно попросить систему запустить активити, выполняющее заданное действие, не зная ничего ни о самом активити, ни о приложении. Например, можно набрать телефонный номер, но не знать, какую программу дозвона выберет пользователь на своём телефоне. При создании неявного интента необходимо назначить действие, которое должно выполниться, а также при желании указать вспомогательный путь **URI** к тем данным, что нужно обработать.

#### http://developer.alexanderklimov.ru/android/theory/intent.php

- ACTION\_WEB\_SEARCH
- ACTION\_VIEW
- ACTION\_TIMEZONE\_CHANGED
- 
- ACTION SYNC
- 
- 
- ACTION\_SENDTO
- ACTION SEND
- **ACTION SEARCH**
- ACTION HEADSET PLUG
- 

**ACTION MAIN** 

**ACTION PICK** 

**ACTION CALL** 

• ACTION INSERT

**ACTION DELETE** 

**ACTION ANSWER** 

**ACTION\_EDIT** 

# Действия неявных интентов

#### Широковещательные сообщения

В системе Android существует понятие **широковещательных сообщений**, которые можно как отправлять, так и принимать. Для отправки сообщений, предназначенных не какому-то отдельному приложению, объекту или компоненту, а всем подряд – применяются опять же таки интенты. И любая программа, оборудованная специальным рисивером, может поймать это сообщение и предпринять свои ответные действия на основе полученной информации.

## Создание сообщения

Сообщения может посылать операционная система, наше приложение или чужие приложения.

Для создания сообщения необходимо оформить объект-интент, установив ему дополнительные сведения (действие, данные и категорию). Строка действия должна быть уникальной, чтобы рисиверы смогли точно идентифицировать переданное сообщение. Обычно, строка-идентификатор действия составляется по правилам именования пакетов Java. Например, так:

**public static final String MY\_MESSAGE = "com.sunmeat.thirdproject.MESSAGE\_1";**

## Отправка сообщения

#### **Intent message = new Intent(); intent.setAction(MY\_MESSAGE);**

#### **intent.putExtra("name", "Alex"); intent.putExtra("age", "28");**

**sendBroadcast(message);**

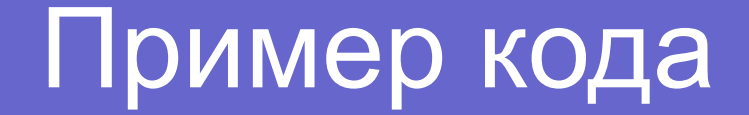

# MainActivity.java *u* activity main.xml: https://git.io/vXvVi

21:01 人  $\Psi$ 

 $\chi$  and  $\gamma$  and  $\gamma$  100

**Send Broadcast Message** 

Отправить сообщение!

## Нужен рисивер

Сообщение-то отправлено, однако ушло оно в никуда, так как ни одно приложение в системе не оборудовано рисивером для него. Попробуем создать рисивер прямо в этом же приложении, и будем сами принимать свои же сообщения. Рисивер представляет собой обычный Java-класс на основе **BroadcastReceiver**. Можно создать класс вручную и наполнить его необходимыми методами, но в студии есть готовый шаблон, который поможет немного сэкономить время.

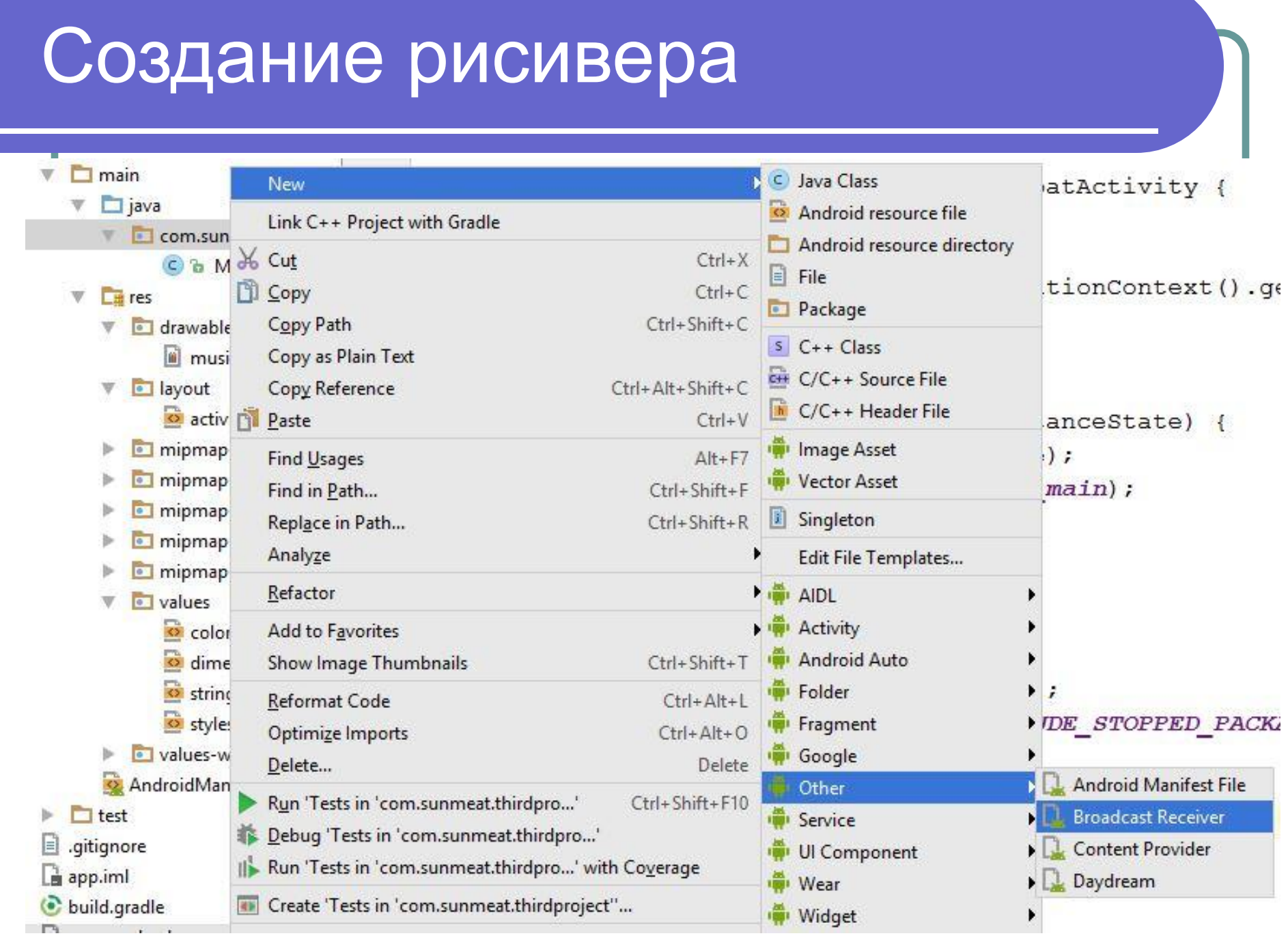

#### Прописка в манифесте**New Android Component** Configure Component <receiver Android Studio android: name=". MyReceiver" android:enabled="true" android:exported="true"> Creates a new broadcast receiver component and adds it to your Android manifest.  $\langle / \text{receiver} \rangle$ Class Name: MyReceiver Exported **Z** Enabled C & MainActivity  $\bullet$ public class MyReceiver extends BroadcastReceiver { C & MyReceiver public MyReceiver() { drawable music.jpg layout **@Override** activity\_main.xml **at** public void onReceive (Context context, Intent intent) { mipmap-hdpi TODO: This method is called when the BroadcastReceiver is receiving mipmap-mdpi // an Intent broadcast. mipmap-xhdpi throw new UnsupportedOperationException("Not yet implemented"); mipmap-xxhdpi mipmap-xxxhdpi ł values

## Отредактируем файлы

#### <receiver

```
android: name=".MyReceiver"
android:enabled="true"
android:exported="true">
```

```
<intent-filter>
    <action android:name="com.sunmeat.thirdproject.MSG1"
\langleintent-filter>
```
#### $\langle /receiver \rangle$

```
@Override
public void onReceive (Context context, Intent intent) {
    Toast.makeText(context, "Обнаружено сообщение: " +
                    intent.getStringExtra("someData"),
            Toast. LENGTH LONG). show ();
```
## Системные сообщения

На практике, чаще встречается потребность принимать сообщения, а не отправлять их. В первую очередь это касается сообщений от системы.

- Примерами таких сообщений могут быть:
- Низкий заряд батареи
- Нажатие на кнопку камеры
- Установка нового приложения

### Способы создания приёмника

Рисивер можно создать двумя способами - через манифест и программно через метод **registerReceiver()**. Между двумя способами есть существенная разница. Рисивер, заданный в манифесте, известен системе, которая сканирует файлы манифеста всех установленных приложений. Поэтому, даже если приложение не запущено, оно всё равно сможет отреагировать на поступающее сообщение. Рисивер, созданный программно, может работать только в том случае, когда активити приложения запущено. Некоторые системные сообщения могут обрабатываться только программными рисиверами. Это не лишено смысла, например, если приложение не запущено, ему нет смысла принимать сообщения о заряде батареи.

#### Следим за уровнем громкости

Нажимаем на аппаратные кнопочки уровня громкости (вверх-вниз):

 $\langle$ intent-filter>

<action android:name="android.media.VOLUME CHANGED ACTION  $\langle$ /intent-filter>

```
@Override
public void onReceive (Context context, Intent intent) {
    int volume = (Integer) intent.getExtras()
            .get ("android.media.EXTRA VOLUME STREAM VALUE");
    Toast.makeText(context, volume + "", Toast.LENGTH SHORT).show();
```
#### Следим за питанием

#### После запуска отключаем кабель питания:

 $\langle$ intent-filter>

<action android:name="android.intent.action.ACTION POWER DISCONNECTED"  $\langle$ /intent-filter>

```
AOverride
public void onReceive (Context context, Intent intent) {
    if (intent.getAction()
            .equalsIqnoreCase("android.intent.action.ACTION POWER DISCONNECTED"))
        Toast.makeText(context, "Не отключай меня... я кушать хочу ))",
                Toast. LENGTH LONG) . show ();
```
#### https://developer.android.com/training/monitoring-device-state/battery-monitoring.html

## Следим за вай-фаем

<uses-permission android:name="android.permission.ACCESS NETWORK STATE" /> <uses-permission android:name="android.permission.ACCESS WIFI STATE" />

 $\langle$ intent-filter>

<action android:name="android.net.conn.CONNECTIVITY CHANGE"  $\langle$ /intent-filter>

```
MyReceiver.java:
```
https://git.io/vXvF3

#### Следим за смсками

<uses-permission android:name="android.permission.RECEIVE SMS" /> <uses-permission android:name="android.permission.READ SMS"  $\rightarrow$ <uses-permission android:name="android.permission.SEND SMS" />

 $\langle$ intent-filter>

<action android:name="android.provider.Telephony.SMS RECEIVED" />  $\langle$ /intent-filter>

MyReceiver.java:

https://git.io/vXfeW

#### Следим за входящими

<uses-permission android:name="android.permission.READ PHONE STATE"

<intent-filter>

<action android:name="android.intent.action.PHONE STATE"  $\langle$ /intent-filter>

#### MyReceiver.java:

https://git.io/vXJU8

# Системный интент TIME\_TICK

#### Системное событие TIME\_TICK срабатывает каждую минуту:

# **https://git.io/vXJLM**

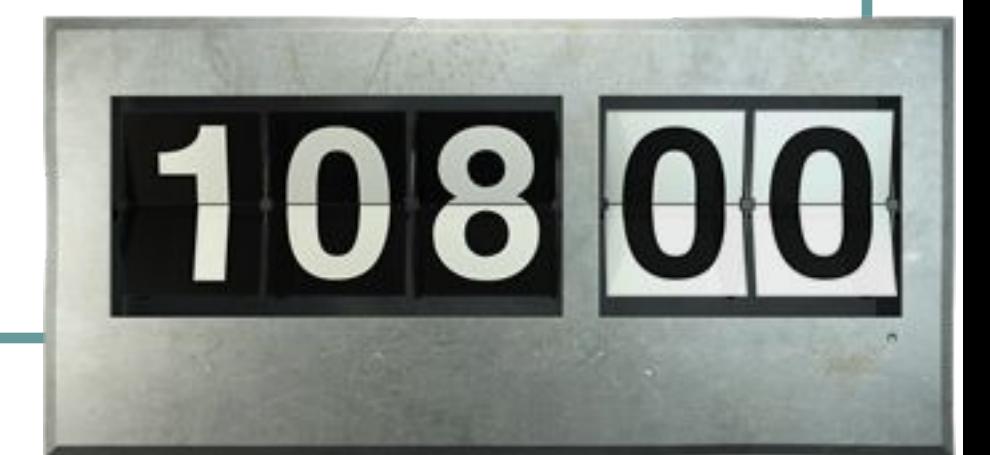

#### Запуск после перезагрузки

```
<uses-permission android:name="android.permission.RECEIVE BOOT COMPLETED"
<receiver
     android: name=". MyReceiver"
     android:enabled="true"
     android:permission="android.permission.RECEIVE BOOT COMPLETED">
     \langleintent-filter>
         <action android:name="android.intent.action.BOOT COMPLETED" />
     \langle/intent-filter>
\langle /receiver \rangleAOverride
public void onReceive (Context context, Intent intent) {
    String action = intent.getAction();
    if (action.equalsIgnoreCase("android.intent.action.BOOT COMPLETED"))
        Intent i = new Intent (context, MainActivity.class);
        i.addFlags(Intent.FLAG ACTIVITY NEW TASK);
        context.startActivity(i);
                        http://developer.alexanderklimov.ru/android/theory/boot.php
```
### Жизненный цикл рисиверов

У рисиверов только один колбэк-метод:

#### **void onReceive(Context context, Intent intent);**

Когда сообщение прибывает, Android вызывает метод **onReceive()** и передаёт в него интент, содержащий сообщение. Рисивер активен только во время выполнения этого метода. Выполняющийся в настоящее время код в методе **onReceive()** является приоритетным процессом и будет сохранён (защищён от уничтожения системой), кроме случаев критического недостатка памяти. Когда программа возвращается из метода **onReceive()**, рисивер становится неактивным – и такой процесс может быть уничтожен системой в любое время, когда память, которую он потребляет, будет необходима другим процессам.

http://developer.alexanderklimov.ru/android/theory/broadcast.php

### Другие действия для рисиверов

Некоторые из встроенных действий, представленных как константы в классе **Intent**, которые используются для того, чтобы проследить изменения состояния устройства:

#### **ACTION\_DATE\_CHANGED и ACTION\_TIME\_CHANGED** запускаются при ручном изменении пользователем даты или времени на устройстве **ACTION SCREEN OFF и ACTION SCREEN ON** передаются, когда экран выключается или включается **●ACTION\_TIMEZONE\_CHANGED** — передаётся при изменении текущего часового пояса

#### Практика

Создать рисивер в другом приложении. Сделать так, чтобы одно приложение отправляло сообщение, а другое – получало его.

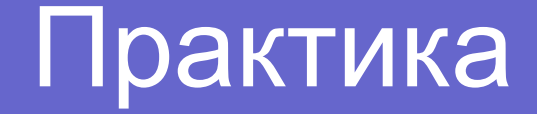

Keep the screen on:

https://developer.android.com/training/sch eduling/wakelock.html#screen

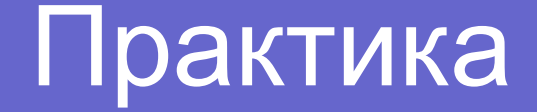

Активити ставит себя на передний план каждые 5 секунд:

http://stackoverflow.com/questions/380156 2/how-to-bring-an-activity-to-front-in-androi d